### Estadística con Geogebra

#### Podemos agrupar los datos en frecuencias o trabajarlos en bruto

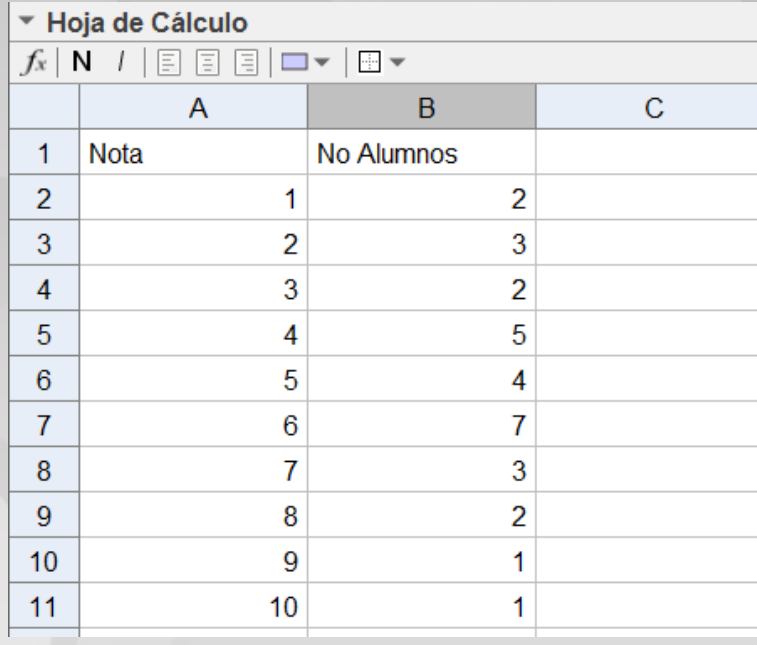

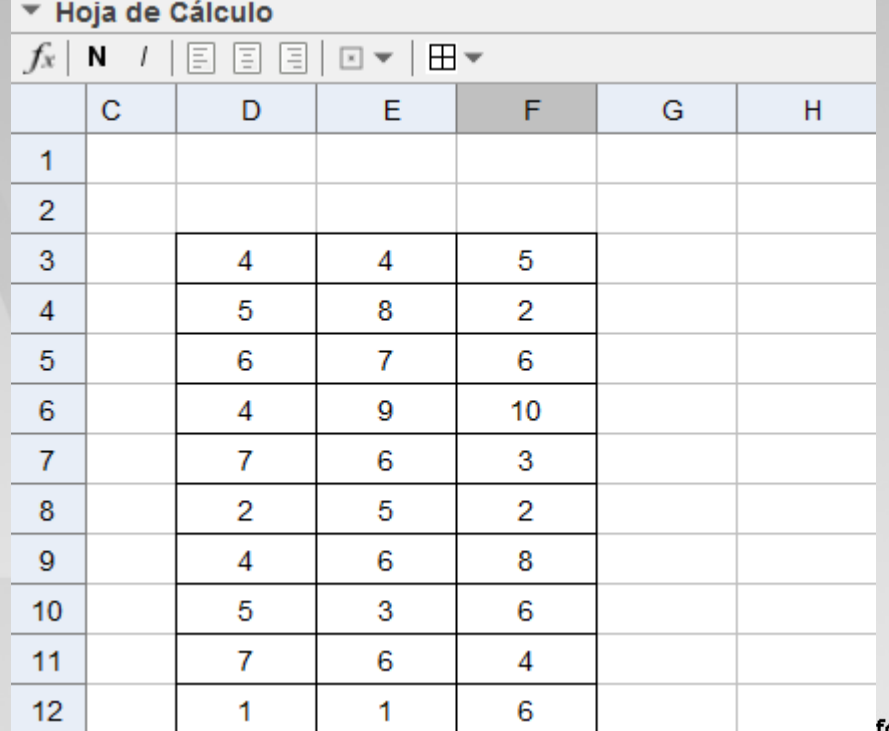

#### Datos agrupados por frecuencias

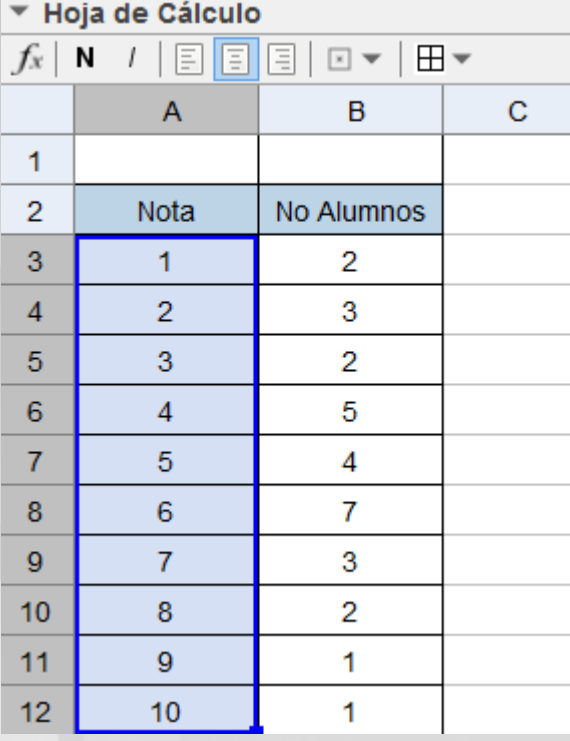

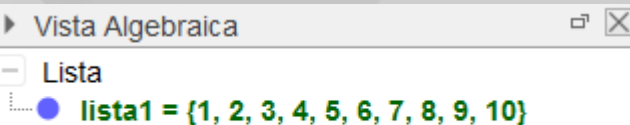

#### Datos en bruto

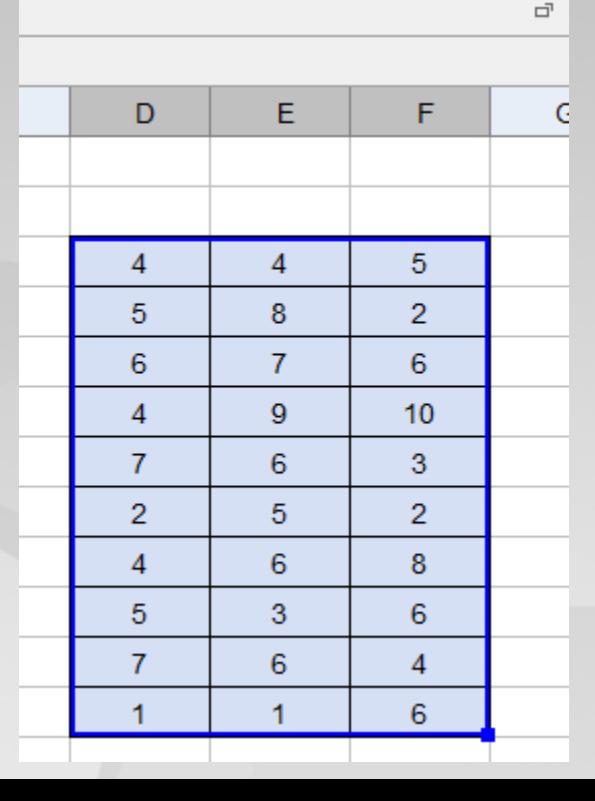

DatosB = {4, 5, 6, 4, 7, 2, 4, 5, 7, 1, 4, 8, 7, 9, 6, 5, 6, 3, 6, 1, 5, 2, 6, 10, 3, 2, 8, 6, 4, 6}

 $\overline{\square}$ 

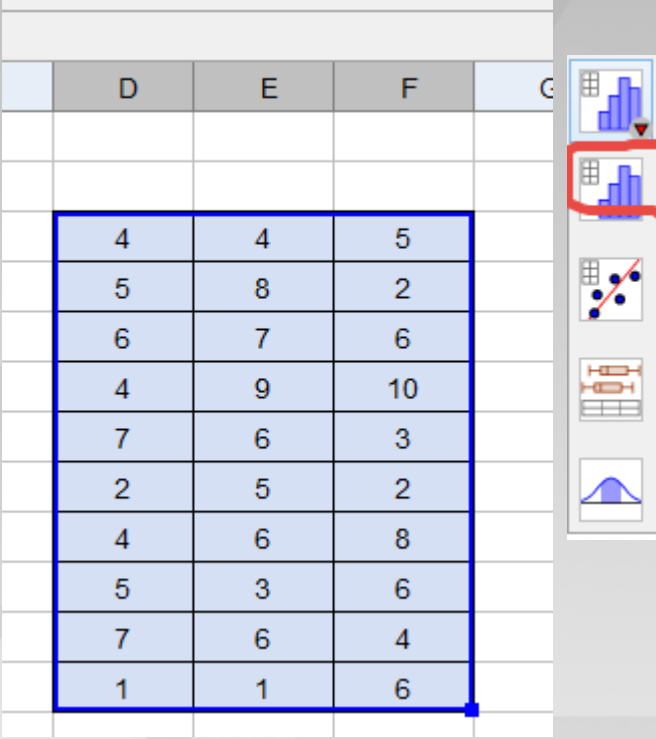

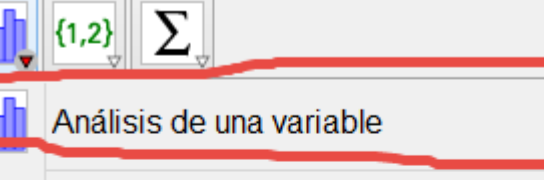

Análisis de Regresión de dos variables

Análisis multivariable

Cálculos de probabilidad

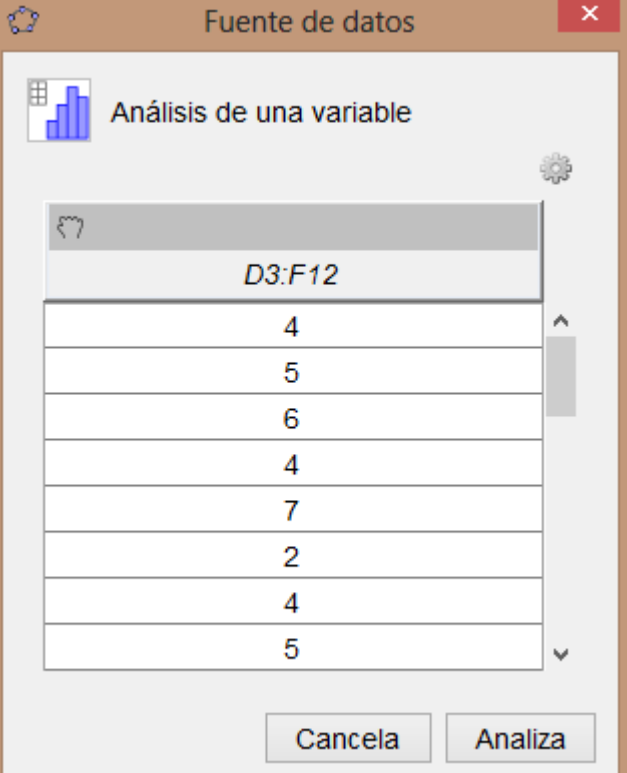

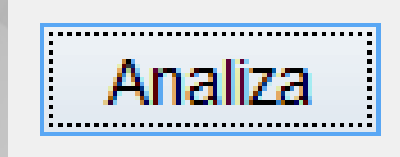

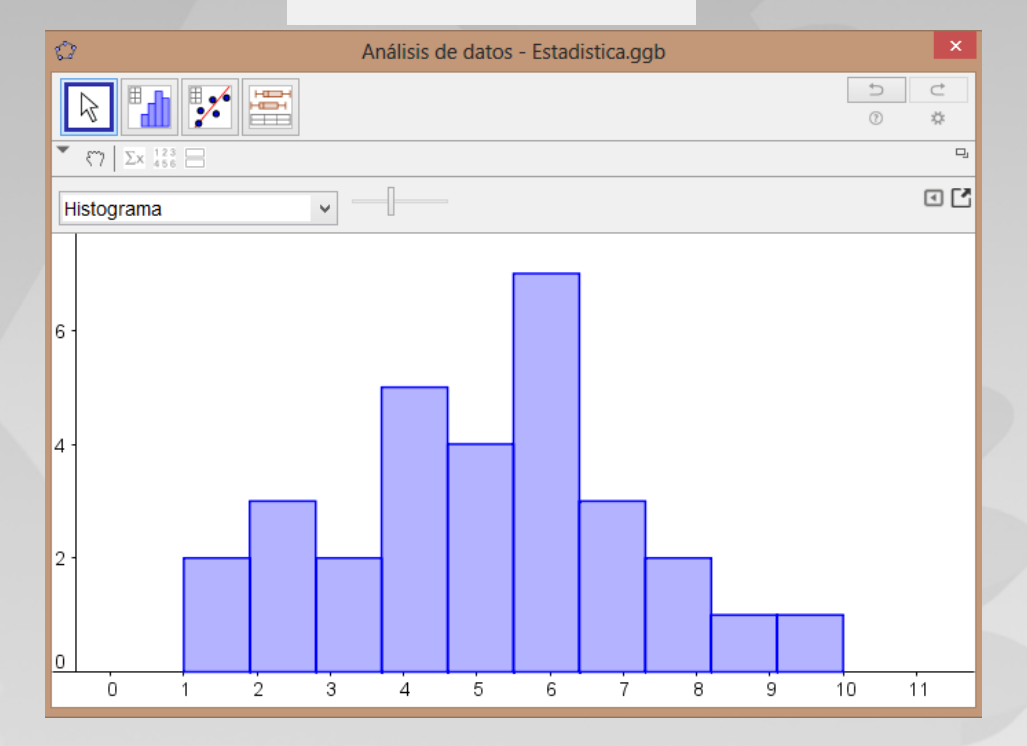

#### R 3. Σx **Histograma**

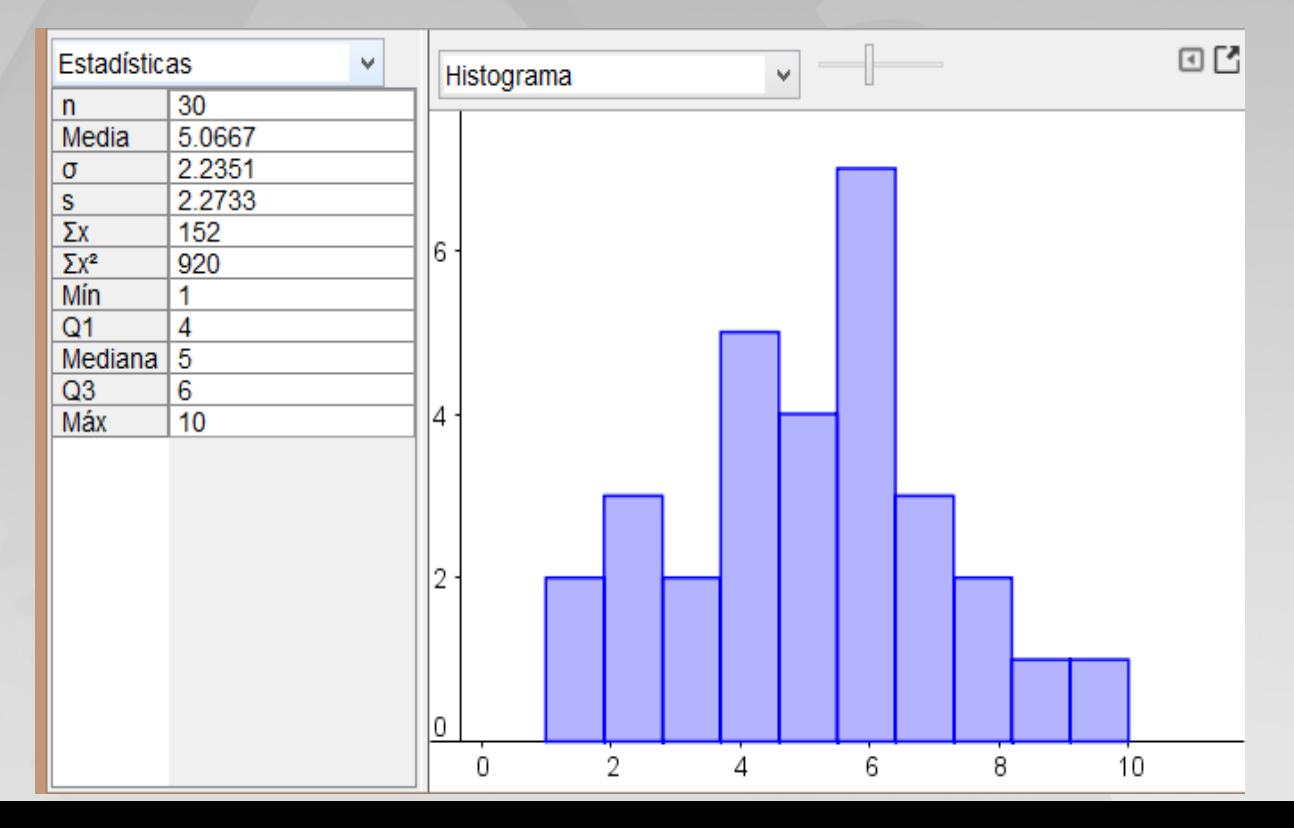

W.

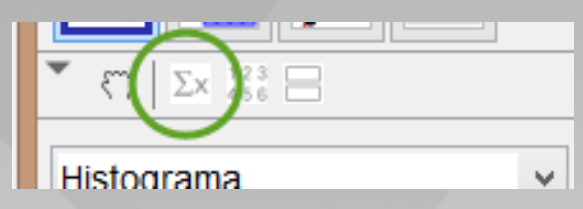

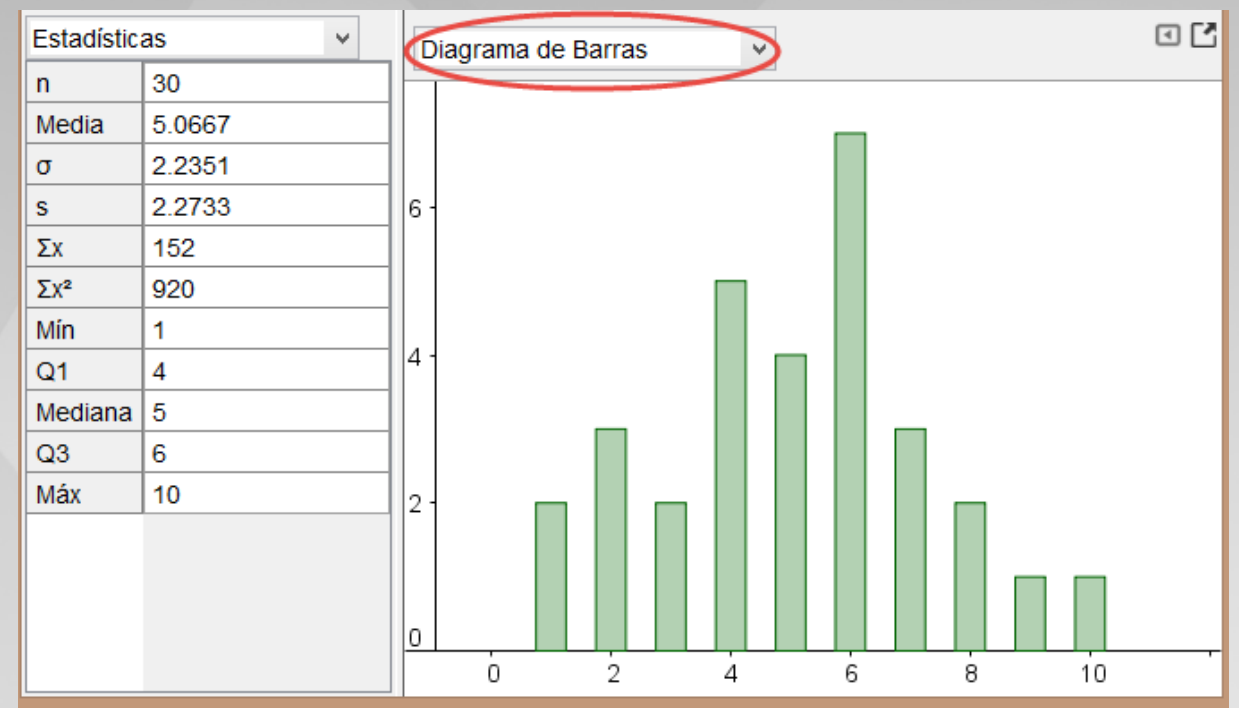

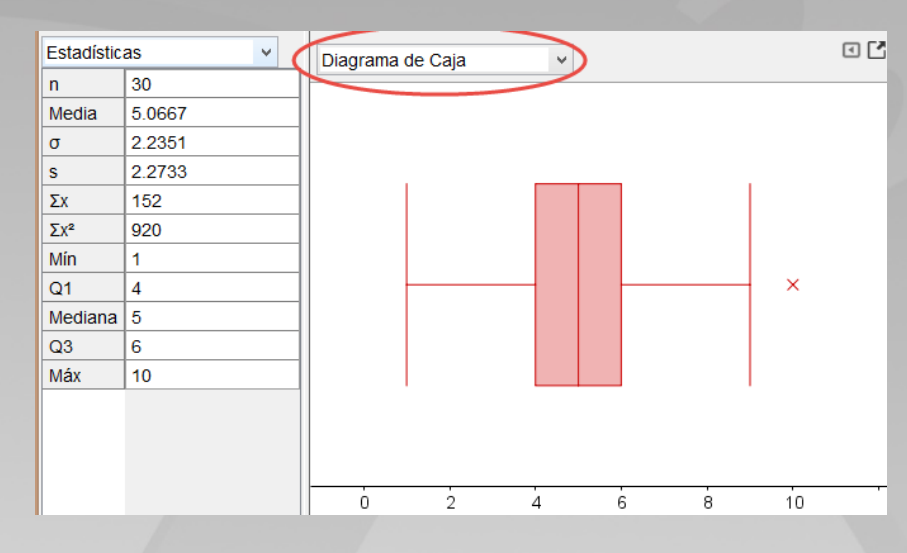

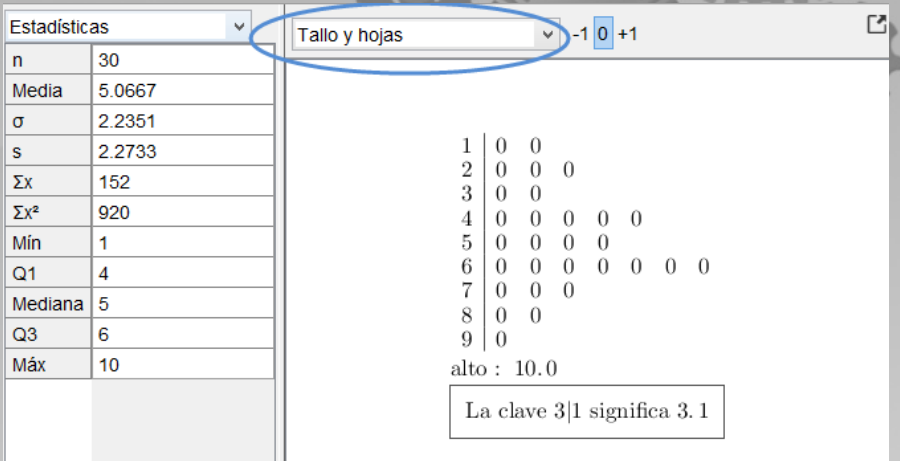

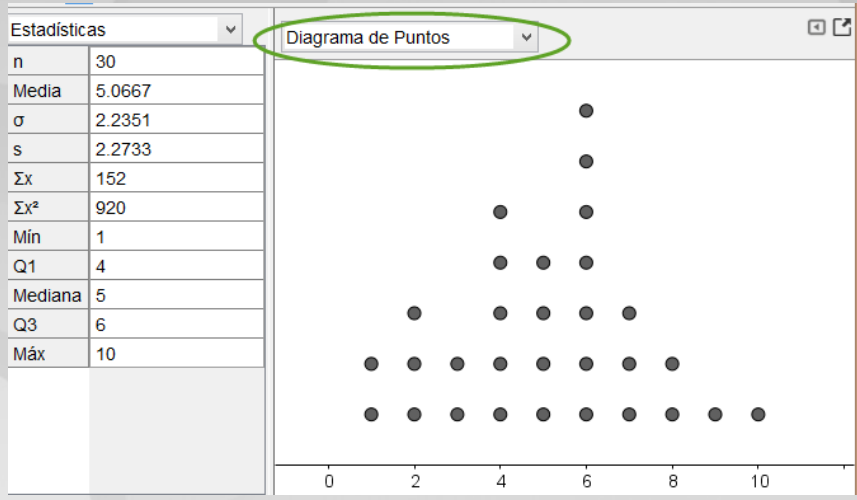

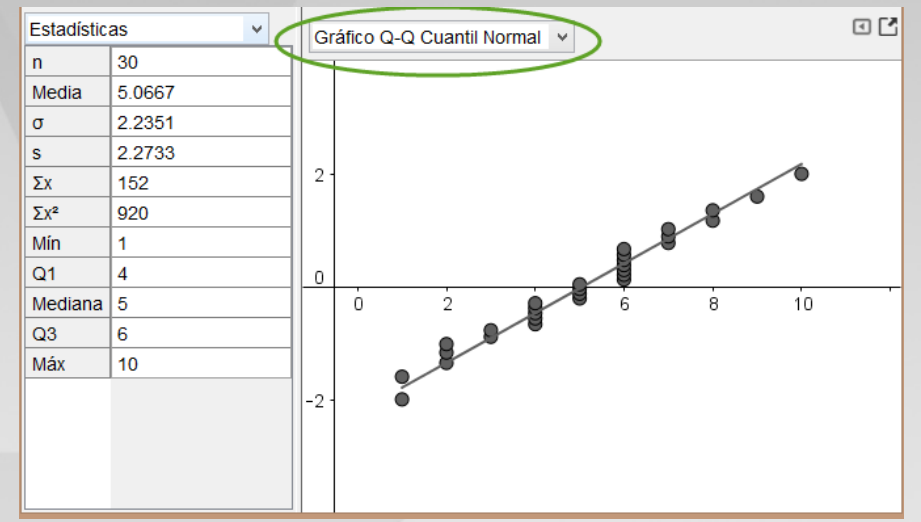

#### Datos agrupados en frecuencias

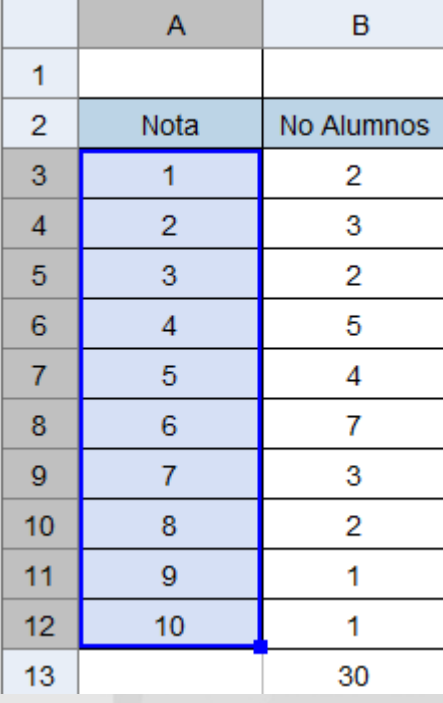

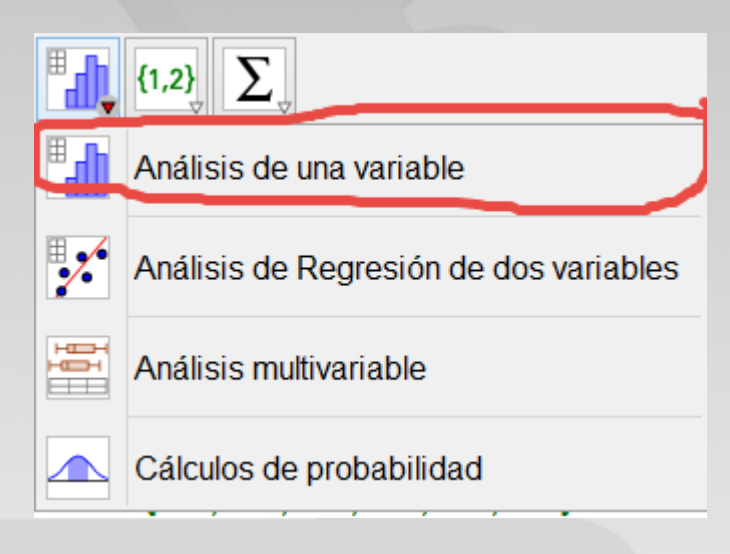

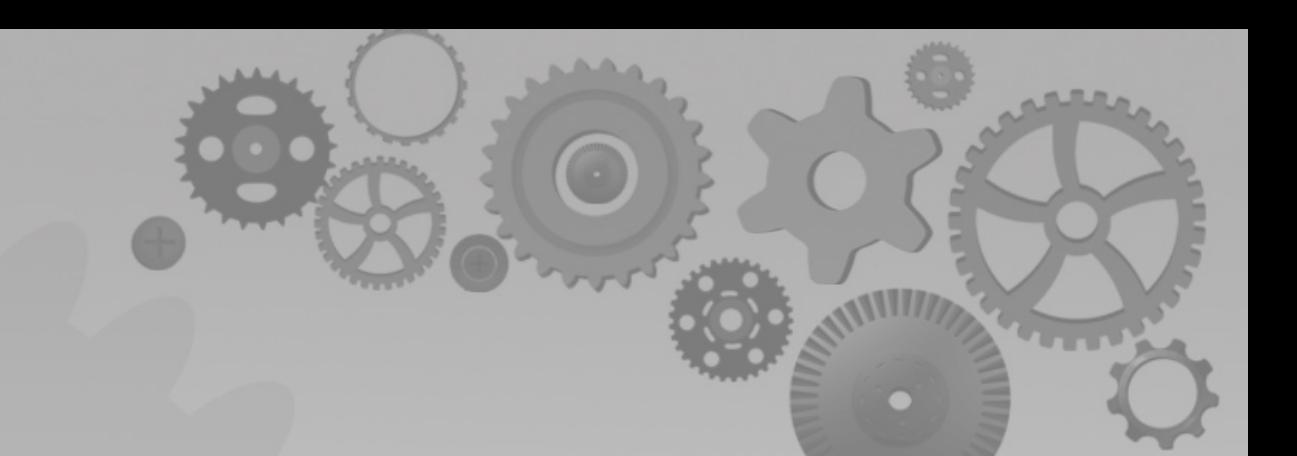

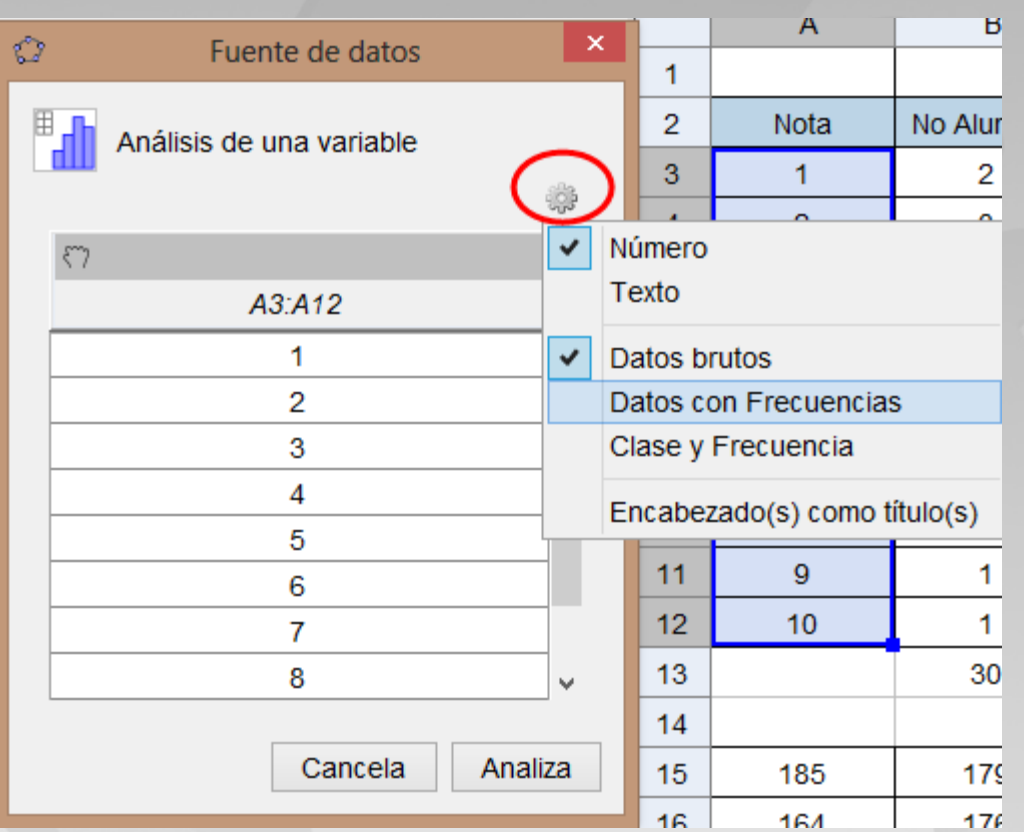

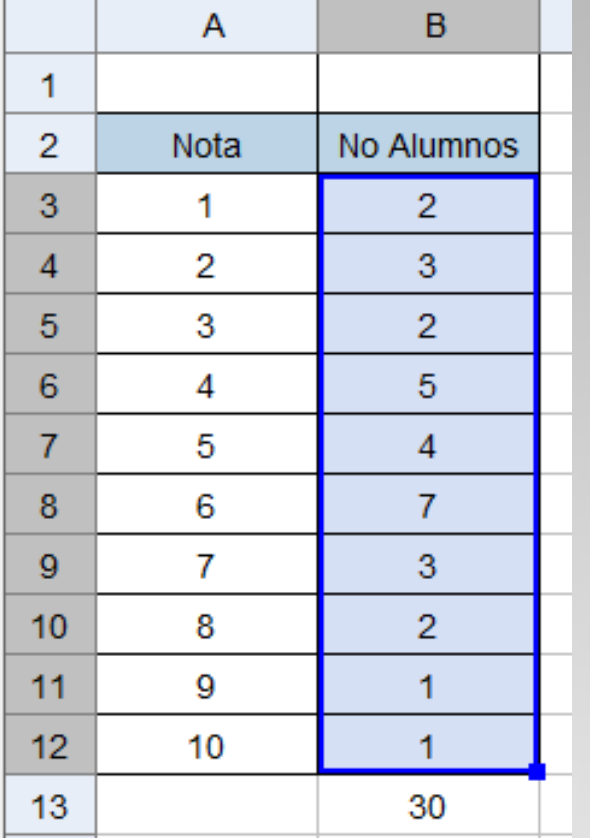

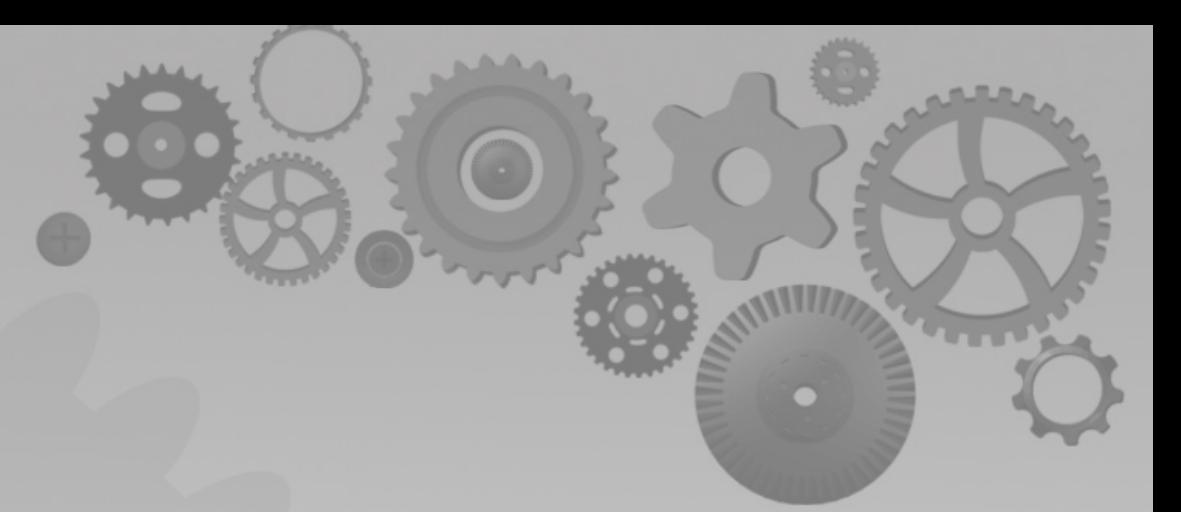

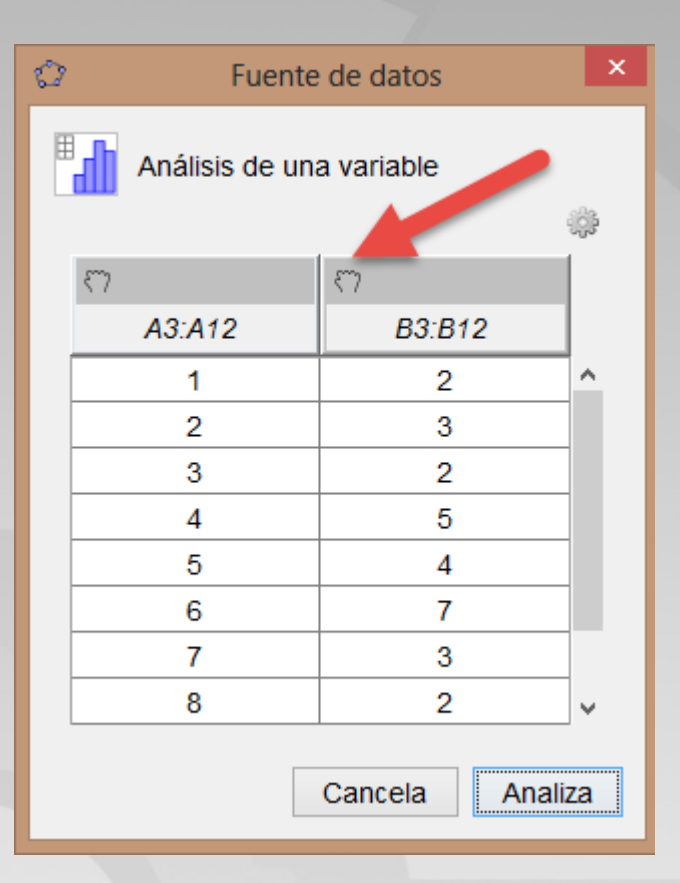

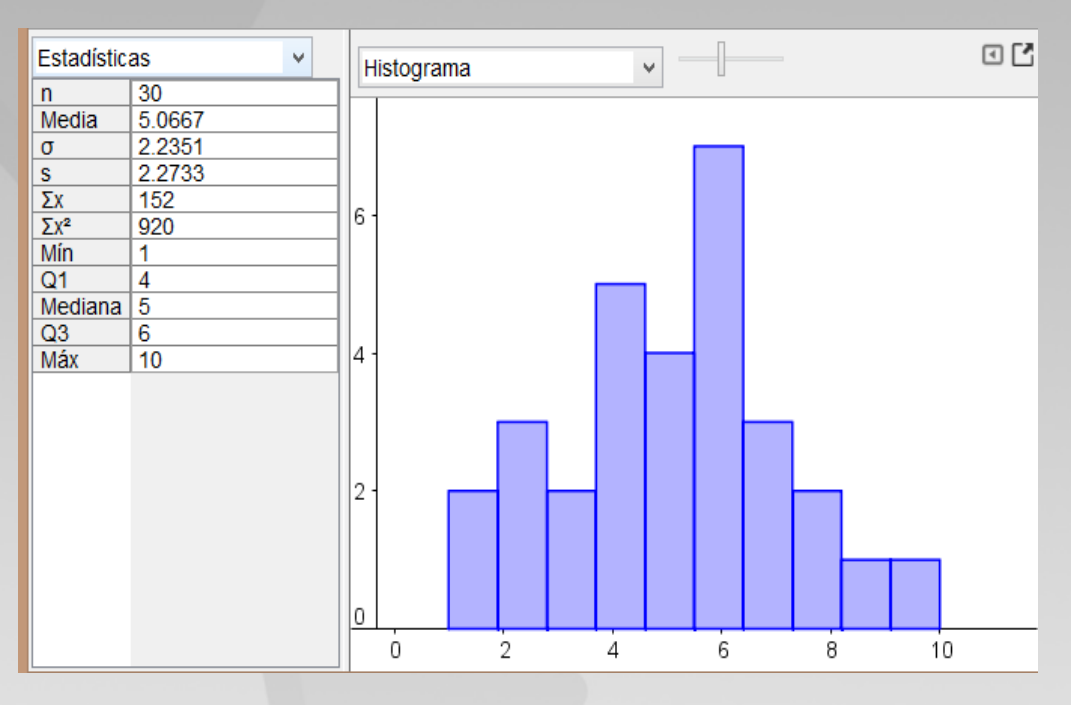

#### Medidas de centralización y dispersión

Mediana[ <Lista de datos brutos>] Moda[ <Lista de números>]

Medial <Lista de datos brutos> ]

Q1[ <Lista de números>]

Q3[ <Lista de números>]

Percentil[ <Lista de números>, porcentaje ]

Varianza[ <Lista de datos brutos>]

Cuando tenemos los datos agrupados por frecuencia, todos los comandos, salvo el comando moda admiten el formato:

Comando[<lista de datos>, <lista de frecuencias>]

#### Si queremos agrupar los datos, en intervalos:

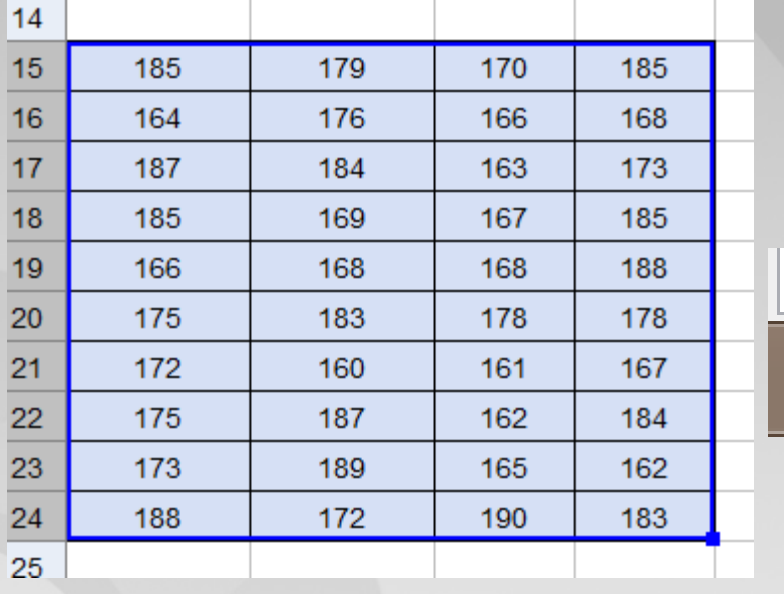

Se crea la lista de datos en bruto

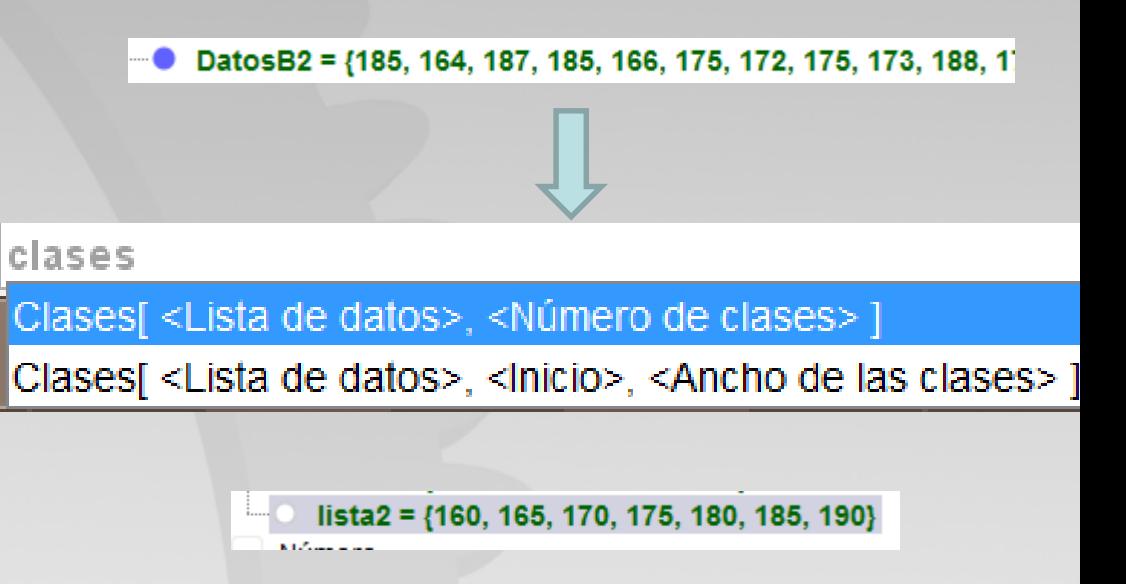

### Histograma

#### **TablaFrecuencias[<Lista de clases>, <Lista de datos>]**

Entrada: TablaFrecuencias[lista2, DatosB2]

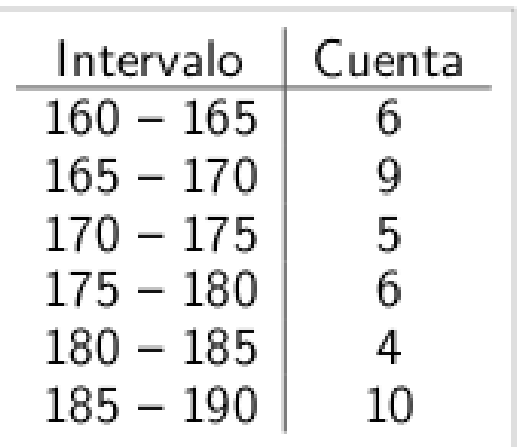

# Histogramapolígono de f

Histograma[ <Lista de clases>, <Lista de datos> ]

PoligonoFrecuencias[ <Lista de clases>, <Lista de datos>]

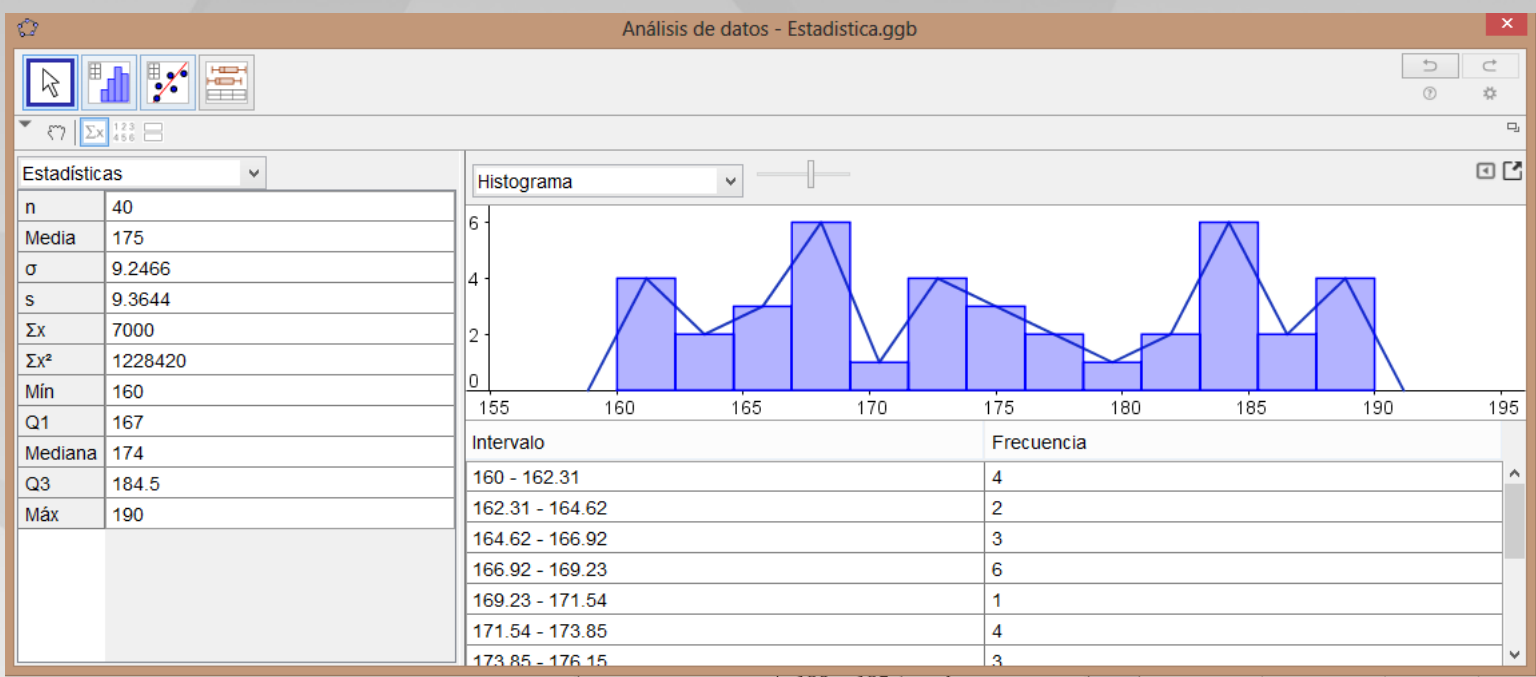

### [COMANDOS DE GEOGEBRA](https://wiki.geogebra.org/es/Comandos_de_Estad%C3%ADsticas)  **ESTADISTICA**